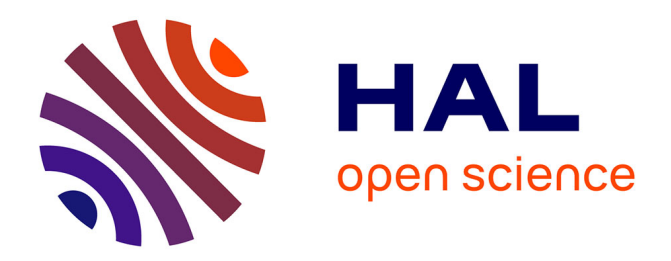

# **TAPAS: Towards Automated Processing and Analysis of multi-dimensional bioimage data**

Jean-François Gilles, Thomas Boudier

## **To cite this version:**

Jean-François Gilles, Thomas Boudier. TAPAS: Towards Automated Processing and Analysis of multi-dimensional bioimage data. F1000Research, 2020, 9, pp.1278.  $10.12688/f1000$ research.26977.1. hal-03369334

## **HAL Id: hal-03369334 <https://hal.sorbonne-universite.fr/hal-03369334>**

Submitted on 7 Oct 2021

**HAL** is a multi-disciplinary open access archive for the deposit and dissemination of scientific research documents, whether they are published or not. The documents may come from teaching and research institutions in France or abroad, or from public or private research centers.

L'archive ouverte pluridisciplinaire **HAL**, est destinée au dépôt et à la diffusion de documents scientifiques de niveau recherche, publiés ou non, émanant des établissements d'enseignement et de recherche français ou étrangers, des laboratoires publics ou privés.

#### RESEARCH ARTICLE

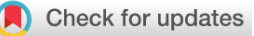

## **[TAPAS: Towards Automated Processing and Analysis of](https://f1000research.com/articles/9-1278/v2)**

# **[multi-dimensional bioimage data](https://f1000research.com/articles/9-1278/v2) [version 2; peer review: 2**

## **approved]**

Jean-François Gilles<sup>1</sup>, Thomas Boudier<sup>1,2</sup>

<sup>1</sup>Sorbonne Université, Institut de Biologie Paris-Seine, IBPS, Paris, France <sup>2</sup>Institute of Molecular Biology, Academia Sinica, Taipei, Taiwan

**First published:** 28 Oct 2020, **9**:1278 **v2** <https://doi.org/10.12688/f1000research.26977.1> **Latest published:** 02 Jul 2021, **9**:1278 <https://doi.org/10.12688/f1000research.26977.2>

#### **Abstract**

Modern microscopy is based on reproducible quantitative analysis, image data should be batch-processed by a standardized system that can be shared and easily reused by others. Furthermore, such system should require none or minimal programming from the users. We developed TAPAS (Towards an Automated Processing and Analysis System). The goal is to design an easy system for describing and exchanging processing workflows. The protocols are simple text files comprising a linear list of commands used to process and analyse the images. An extensive set of 60 modules is already available, mostly based on the tools proposed in the 3D ImageJ Suite. We propose a wizard, called TAPAS menu, to help the user design the protocol by listing the available modules and the parameters associated. Most modules will have default parameters values for most common tasks. Once the user has designed the protocol, he/she can apply the protocol to a set of images, that can be either stored

locally or on a OMERO database.

An extensive documentation including the list of modules, various tutorials and link to the source code is available at [https://imagej.net/TAPAS.](https://imagej.net/TAPAS)

#### **Keywords**

Image processing, image analysis, automation, OMERO, ImageJ, Fiji

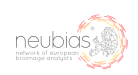

This article is included in the [NEUBIAS - the](https://f1000research.com/gateways/neubias) [Bioimage Analysts Network](https://f1000research.com/gateways/neubias) gateway.

### **Open Peer Review**

### **Reviewer Status**

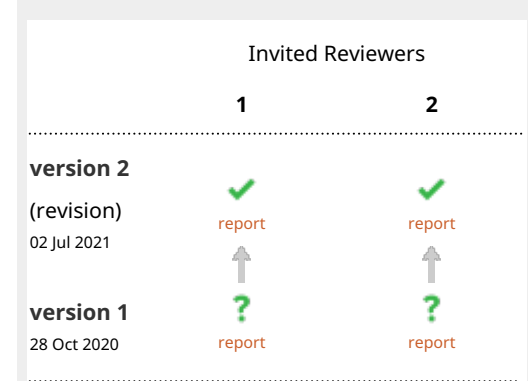

1. **Rob[e](https://orcid.org/0000-0001-5949-2327)rt Haase UV**, Technische Universität Dresden, Dresden, Germany

2. **Lit-Hsin Loo UV**[,](https://orcid.org/0000-0001-6303-9840) Agency for Science, Technology, and Research (A\*STAR), Singapore, Singapore

Any reports and responses or comments on the article can be found at the end of the article.

**Corresponding author:** Thomas Boudier ([thomas.boudier@sorbonne-universite.fr](mailto:thomas.boudier@sorbonne-universite.fr))

**Author roles: Gilles JF**: Software, Validation; **Boudier T**: Conceptualization, Methodology, Software, Supervision, Writing – Original Draft Preparation, Writing – Review & Editing

**Competing interests:** No competing interests were disclosed.

**Grant information:** The author(s) declared that no grants were involved in supporting this work.

**Copyright:** © 2021 Gilles JF and Boudier T. This is an open access article distributed under the terms of the [Creative Commons](http://creativecommons.org/licenses/by/4.0/) [Attribution License,](http://creativecommons.org/licenses/by/4.0/) which permits unrestricted use, distribution, and reproduction in any medium, provided the original work is properly cited.

**How to cite this article:** Gilles JF and Boudier T. **TAPAS: Towards Automated Processing and Analysis of multi-dimensional bioimage data [version 2; peer review: 2 approved]** F1000Research 2021, **9**:1278 <https://doi.org/10.12688/f1000research.26977.2>

**First published:** 28 Oct 2020, **9**:1278<https://doi.org/10.12688/f1000research.26977.1>

#### **Amendments from Version 1** *REVISED*

This revised version is an extended version giving more details about the TAPAS system.

In Introduction the two different types of existing automation systems are explained, namely language-based and graphbased. TAPAS relies on a linear protocol based on independent modules. In Methods the different available modules are detailed and categorised. The TAPAS protocols are simple and humanreadable and modifiable text files, and some details are given about TAPAS syntax.

TAPAS implements a simple, yet robust, execution interface, providing both inexperienced and confirmed developers guidelines to develop their own module, either based on the ImageJ ecosystem or any java-based library. Basically, developers only have to implement the "execute" function that will process an input image and provide an output image. Modules parameters are managed as simple String variables.

Finally the linear structure of the protocols is more detailed, with a typical example to segment objects in a multi-channel image, and perform intensity quantification. The main idea of the TAPAS system is to focus on a linear protocol, where an input image is processed by successive processing modules. In case of processing operations requiring two or more input images, the additional images input will serve as parameters to the main processing module and will need to be saved locally beforehand.

**Any further responses from the reviewers can be found at the end of the article**

#### **Introduction**

Modern microscopy, through new systems like light-sheet or high-throughput microscopes, is generating a vast amount of complex data that needs to be analysed. These data can be large in size or in number. Furthermore, for the purpose of reproducible quantitative analysis, these data should be batch-processed by a standardized system, that can be easily shared and reused. Some batch systems already exist such as CellProfiler<sup>[1](#page-6-0)</sup>, ICY<sup>2</sup> protocols or ImageJ macros<sup>[3](#page-6-0)</sup>. However, these systems may require some programming knowledge or time to set up for inexperienced users or are not yet fully multi-dimensional.

First category of automation methods is script-based automation, such as ImageJ or ICY scripts, both based on Java or JavaScript language. These scripts will include reference to location of data itself and hence are not easily shared between users. Furthermore, inexperienced users may have difficulty writing their own workflow.

Second category is graph-based automation, such as ICY protocols or CellProfiler. Although they are quite easy to apprehend for inexperienced users, it may not be straightforward, due to the intrinsic graph structure of the workflows, to build complex processing pipelines. In case the workflows can be exported as text files, they are usually very complex and not easily readable and modifiable.

Although, a lot has been accomplished in the last 10–20 years, and more recently with deep-learning methods, in the field of image processing, there is still a lack of standardization for image analysis protocols. Arganda-Carreras and Andrey[4](#page-7-0) designed a first version of a systematic image analysis pipeline. Furthermore, due to the recent advances in fast volumetric microscopy, more and more data are produced, but it lacks a systematic way of organizing raw data and subsequent analysed data and results. With the spread of database systems such as OMERO<sup>5</sup>, more and more imaging facilities and labs are storing their data in a more organized fashion.

#### **Methods**

We developed TAPAS (Towards an Automated Processing and Analysis System) as a system for describing and exchanging processing workflows. The protocols are simple text files comprising a linear sequence of commands. An extensive set of 60 commands is already available, mostly based on the 3D ImageJ Suite<sup>[6,7](#page-7-0)</sup>.

TAPAS modules are organised by categories:

- Input/Output, to download and upload image and quantitative results data.
- Calibration, to load, save and apply calibration to image data.
- Processing, to edit image data such as cropping, mathematical operations, scaling.
- Filtering, to filter 2D or 3D image data using either 3DFastFilters from the 3D ImageJ Suite or CLIJ filters (GPU filtering).
- Thresholding, to create binary images, using different methods such as automatic global thresholding, hysteresis thresholding, iterative thresholding, percentile thresholding.
- Labelling, with minimal and maximal size filtering.
- Post-processing, to filter out binary or labelled data, including mathematical morphology (fill holes, closing), exclude objects on edges, keep biggest object, filter objects based on size or shape.
- Analysis, including geometrical and shape measurements, intensity measurement, co-localisation, numbering, distances.
- Advanced analysis including layer analysis.
- Measurements processing, such as merge and append results tables.
- Utilities including running a macro or a local command line program.

The design of the protocol allows simplified tracking of processed data and quantitative results, by using keywords to design the image data, such as ?i*mage*?. Although TAPAS includes advanced segmentation and analysis modules, TAPAS is focusing more on data organization and simplified workflows rather than complex segmentation or analysis algorithms. TAPAS focused originally on data stored on an OMERO database, by allowing to retrieve, perform classical segmentation procedures and analysis, and push back the results, both images and tables, to the database. Data on OMERO are, by design, organized by user, then *projects* and *datasets*. In TAPAS the current analysed image is simply referred by the keyword *?image?*, and the corresponding project and dataset the data belongs to by *?project?* and *?dataset?* respectively. Subsequent processed data are then referred as *?image?-processing*, for instance *?image?-nucleus* for the result of nucleus segmentation. Similarly, additional datasets can be created such *?dataset?-labels* to store the results of segmentation. The results tables can be stored using the name of the image as reference such as *?image?-nucleus-volume.csv*. Results tables will be linked to the original raw image using OMERO *attachments*.

The TAPAS workflow language is based on a linear sequence of modules, described by their name and parameters values. The module name is simply preceded by the keyword *process*. Note that the values for parameters can include space characters, and eventually commas if the parameter value is to be a list. A typical example for one module is then:

// comment for the module process : name\_of\_module name parameter1 : value of the parameter1 name parameter2 : value of parameter2

The main difference with other workflow systems is that, in TAPAS, there is only one image data that is transferred between the different modules, and this image data does not need to be explicitly defined as one of the parameter. There is hence an implicit link between the output of a module and the input of the next module. Each module will process the current image and return a new image that will become the current image.

The other main idea of the TAPAS workflow is that additional image data that may be needed in the workflow, such as raw data for intensity measurement, must be saved locally first, and then used as a parameter in a module. A typical example will be detailed later.

#### Implementation

The system is implemented in Java, with a core library, including OMERO and BioFormats input/output utilities, and a plugins library including a comprehensive set of modules. Each module is generic as it will process a generic *Image* class, and each class will get an *Image* as input and will return an *Image* as output.

The current system uses the ImageJ *ImagePlus* class as implementation for the *Image* class, however any other class can be used, allowing the use of any Java library. Alongside the actual image data, that is passed from module to module, the information about the original image data is also passed to the module in the form of an *ImageInfo*. This information will store the original information about the storage location of the image, i.e. its original *project*, *dataset* and *image* name, as defined above. The information about the processed *frame* or *channel* is also stored, or set to 1 if no specific channel or frame is defined for the current image.

Parameters are managed as simple *String* files, allowing flexible management of parameters, even for inexperienced Java programmers.

Parameters are defined by a pair of key-value, the key being the name of the parameter and the value being the actual value of the parameter as a *String* value. Note that, for sake of simplicity and genericity, no types are defined for the parameters, the developer has to take care of the correct values to be entered.

In order to create a new module, the developer has first to create the processor module that will define the *Image* class that will be used, or use the already provided *ImagePlus* processor. It is as simple as writing:

*public class TapasProcessorMyImageType extends TapasProcessorAbstract<MyImageType>*

Second the developer has to implement the functions of the generic processing class. The function *getName* will simply return the name defined for the module. The main function is *execute* that will effectively do the processing of the image, and will take the *Image* type defined in the processor as input and output. The function *setCurrentImage* will transfer the image information to the module as an *ImageInfo*, and does need any rewriting. This information may be used to input or ouptut data.

Finally, three functions deal with the parameters, the first one *setParameter* will give the information about one parameter to the module in the form of two *Strings*, the name and the value of the parameter. Actually, this function, besides *execute*, may need some work if the developer wants to carefully check the parameter names and their corresponding values. Usually the set of possible parameter names are hard-coded and defined within the module class itself. Two other functions *getParameters* and *getParameter(parameter name)* are used for displaying parameters information.

In order to link the Java classes to the modules names, there is a simple text file called *tapas.txt* organised as follows: module\_name:path.to.the.java.class. The program will check, when initialized, if two classes link to the same name; the program will also store internally in a *hashMap* the link between modules names and java classes.

The processing pipeline is constructed as an ordered list of processing classes, with their corresponding parameters. Since

the classes are generic, a processor is also specified as how to process the image data, by default an *ImagePlus* processor is built. An experimental version of processor with a set of processing modules using the *clearCLBuffer* class has been tested and validated using the CLIJ system<sup>8</sup>.

#### Operation

TAPAS is java-based and works with the ImageJ/Fiji system, the use of a OMERO database is optional. TAPAS is designed to work with a database; either OMERO or a local database. A local database is a folder organized, not unlike OMERO, as projects, datasets, and finally images. We also add an attachments' folder to store the results tables. Having a completely similar organization between OMERO and a local database allows to have an exact same protocol to run using an OMERO database or a local database. A typical workflow of the system is presented in Figure 1.

TAPAS is using the BioFormats library to open image files so it can handle most common microscopy image files when used with a local database. Common image analysis workflow will require detecting objects in one or several channels, perform analysis in the same or other channels. Most of

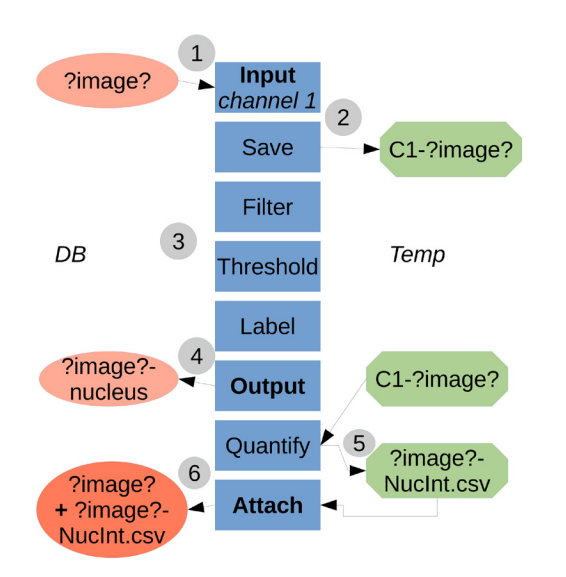

**Figure 1. Flowchart of the TAPAS system. 1**) The data to be processed is **input** into the processing pipeline from the Database (either OMERO or local). *?image?* is a keyword used to refer to the image name. The names in boxes refer to the module names. **2**) The necessary data to be used later is saved locally, in a temporary folder (home folder, ImageJ/Fiji folder or system temporary folder). Here we saved the raw data for channel 1. **3**) The data is processed, here a classical pipeline consisting of filtering, thresholding and labelling. **4**) The resulting labelled data is **output** to the Database, here the labelled structure for channel 1 is the nucleus. **5**) The previously saved raw data is used as parameter to quantify intensity inside the labelled nuclei. The results table is saved first in a file locally. **6**) The results table file is then **attached** to the original processed image. The temporary saved data (raw data for channel 1 and results table file) can be then deleted within the pipeline or manually.

the time the input data is a multi-channel image, and a specific object type is detected within one channel. However, in TAPAS as in most image processing algorithms, image operations are performed on mono-channel images. The main difference in the TAPAS system is that the workflows are strictly linear and a module can only have one input image. In case a module, such as a co-localisation module, requires two input images, one image will be the main input and the other image will be used as a parameter, and hence need to be saved locally beforehand.

#### **Use case**

To successfully build a TAPAS workflow we propose a simple TAPAS *menu* that will display in an organized manner the list of available modules with their corresponding category and documentation. After selecting a module, the list of parameters will be displayed, the user can then manually enter the parameters values, and the corresponding processing pipeline text will be created. Note that default values are also proposed for most of the parameters, if the user chooses to use the default value for a parameter, the line corresponding to this parameter can be omitted, greatly simplifying the workflow text.

The system separates the data to be processed from the processing pipeline. Firstly, the list of image data to be processed is built, each image data to be processed is identified by its project, dataset and name (either on OMERO or on a local DB). Second, the processing pipeline file is to be selected. After clicking *run*, the system will process the images sequentially, displaying information for each module, and the final processing time per image. Raw data will be *pulled* from the database and processed and analysed data will be *pushed* back to the database.

We propose a simple TAPAS *menu* that will display in an organized manner the list of available modules with their corresponding category and documentation. After selecting a module, the list of parameters will be displayed, the user can then manually enter the parameters values, and the corresponding processing pipeline text will be created.

Here we describe a typical workflow to perform intensity measurement on detected objects. The first part of the workflow will input the two channels separately, and save the raw intensity of channel 2 locally.

```
// input channel 2 and save it locally
// since we are referring to the original 
image, we only need to specify the channel
process : input
channel : 2
```
// we save locally in the ImageJ/Fiji folder (other default folders are available) // ?image? refers to the original image name process : save dir : ?ij? file : ?image?-C2

<span id="page-6-0"></span>Then the channel 1 will be opened, filtered and the nuclei segmented.

process : input channel : 1

```
// 3D median filtering
process : filters
radiusXY : 4
radiusZ : 2
```

```
// Otsu global thresholding
process : autoThreshold
method : Otsu
```
// labelling with a minimal pixel size process : label minSize : 100

// and exclude objects touching edges process : excludeEdges

The final labelled nuclei image should be ouptut to the database, in the same dataset and project, a different dataset could be used.

```
// ?image? refers to the original image name
process : output
image : ?image?-nuclei
```
Then we can perform geometrical and shape measurement of the nuclei, and *attach* them to the original image.

// we perform the measurements and save them locally first process : measurement list : volume, compactness dir : ?ij? file : ?image?-nuclei-measurements.csv

// we attach the results file to the original image process : attach dir : ?ij? file : ?image?-nuclei-measurements.csv

We do the same for intensity quantification, using the original raw data of channel 2 as parameter for the signal image. The current image in the workflow is the labelled nuclei image. The quantification results will be attached to the original image.

// we use the saved raw C2 channel as image for raw signal quantification image, we saved the quantification results locally first. process : quantification dirRaw : ?ij? fileRaw : ?image?-C2 list : mean, sum dir : ?ij? file : ?image?-nuclei-quantification.csv

// attach the results to the original image process : attach dir : ?ij? file : ?image?-nuclei-quantification.csv

Finally, we can clean-up the ?ij? folder.

Process : deleteList dir : ?ij? list : ?image?-C2, ?image?-nuclei-measurements.csv, ?image?-nuclei-quantification.csv

#### **Conclusion**

TAPAS is a comprehensive system for data processing automation, relying on an extensive set of more than 60 modules for processing and analysis of multi-dimensional image data. An extensive documentation including the list of modules, various tutorials and links to the source code is available at [https://imagej.net/TAPAS.](https://imagej.net/TAPAS)

#### **Data availability**

All data underlying the results are available as part of the article and no additional source data are required.

#### **Software availability**

Software available from: [https://imagej.net/TAPAS.](https://imagej.net/TAPAS)

Source code available from: [https://github.com/mcib3d/](https://github.com/mcib3d/tapas-core/) [tapas-core/](https://github.com/mcib3d/tapas-core/).

Archived source code at time of publication: [http://doi.org/](http://doi.org/10.5281/zenodo.4091177) [10.5281/zenodo.4091177](http://doi.org/10.5281/zenodo.4091177)[9](#page-7-0) .

License: GPL 3.0

#### Acknowledgements

This publication was supported by COST Action NEUBIAS (CA15124), funded by COST (European Cooperation in Science and Technology)

#### **References**

<sup>1.</sup> Bray MA, Carpenter AE: **CellProfiler Tracer: exploring and validating highthroughput, time-lapse microscopy image data.** *BMC Bioinformatics.* 2015; **16**(1): 368. **PubMed [Abstract](http://www.ncbi.nlm.nih.gov/pubmed/26537300)** | **[Publisher Full Text](http://dx.doi.org/10.1186/s12859-015-0759-x)** | **[Free Full Text](http://www.ncbi.nlm.nih.gov/pmc/articles/4634901)**

<sup>2.</sup> de Chaumont F, Dallongeville S, Chenouard N, *et al.*: **Icy: an open bioimage informatics platform for extended reproducible research.** *Nat Methods.* 2012; **9**(7): 690–6. **PubMed [Abstract](http://www.ncbi.nlm.nih.gov/pubmed/22743774)** | **[Publisher Full Text](http://dx.doi.org/10.1038/nmeth.2075)**

- <span id="page-7-0"></span>3. Schneider CA, Rasband WS, Eliceiri KW: **NIH Image to Image): 25 years of**<br>i**mage analysis**. M*at Methods.* 2012; 9(7): 671–5.<br><mark>PubMed [Abstract](http://www.ncbi.nlm.nih.gov/pubmed/22930834) | [Publisher Full Text](http://dx.doi.org/10.1038/nmeth.2089)</mark> | [Free Full Text](http://www.ncbi.nlm.nih.gov/pmc/articles/5554542)
- 4. Arganda-Carreras I, Andrey P: **Designing Image Analysis Pipelines in Light Microscopy: A Rational Approach.** *Methods Mol Biol.* 2017; **1563**: 185–207. **PubMed [Abstract](http://www.ncbi.nlm.nih.gov/pubmed/28324610)** | **[Publisher Full Text](http://dx.doi.org/10.1007/978-1-4939-6810-7_13)**

- 5. Allan C, Burel JM, Moore J, *et al.*: **OMERO: flexible, model-driven data**<br>**management for experimental biology**. *Nat Methods*. 2012; 9(3): 245–53.<br><mark>PubMed [Abstract](http://www.ncbi.nlm.nih.gov/pubmed/22373911) | [Publisher Full Text](http://dx.doi.org/10.1038/nmeth.1896) | [Free Full Text](http://www.ncbi.nlm.nih.gov/pmc/articles/3437820)</mark>
- 6. Boudier T: **3D ImageJ Suite.** 2012; [cited 2016 May 23]. **[Reference](http://imagejdocu.tudor.lu/doku.php?id=plugin:stacks:3d_ij_suite:start) Source**
- 7. Boudier T: **Introduction to 3D Analysis with 3D ImageJ Suite.** *F1000Res.* 2020; [cited 2020 Jul 17] 9. **[Publisher Full Text](http://dx.doi.org/10.7490/f1000research.1118016.1)**
- 8. Haase R, Royer LA, Steinbach P, *et al.*: **CLIJ: GPU-accelerated image processing**<br>**for everyone.** Mat Methods. 2019; 17(1): 5–6.<br><mark>PubMed [Abstract](http://www.ncbi.nlm.nih.gov/pubmed/31740823) | [Publisher Full Text](http://dx.doi.org/10.1038/s41592-019-0650-1)</mark>
- 9. Boudier T: **mcib3d/tapas-core 0.6.4 (Version 0.6.4).** *Zenodo.* 2020. **[http://www.doi.org/10.5281/zenodo.409117](http://www.doi.org/10.5281/zenodo.4091177)7**

# **Open Peer Review**

## **Current Peer Review Status:**

**Version 2**

Reviewer Report 06 September 2021

#### <https://doi.org/10.5256/f1000research.57741.r88975>

**© 2021 Loo L.** This is an open access peer review report distributed under the terms of the [Creative Commons](https://creativecommons.org/licenses/by/4.0/) [Attribution License](https://creativecommons.org/licenses/by/4.0/), which permits unrestricted use, distribution, and reproduction in any medium, provided the original work is properly cited.

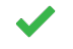

### **Lit-Hsin Loo**

Bioinformatics Institute (BII), Agency for Science, Technology, and Research (A\*STAR), Singapore, Singapore

The manuscript has been revised to address most of my previous comments. More detailed examples of use cases have been provided in the main text to help the readers better understand the usage of the system.

*Competing Interests:* No competing interests were disclosed.

*Reviewer Expertise:* computational and system biology, image analysis, high-throughput screening and imaging, machine learning, in vitro cell models

### **I confirm that I have read this submission and believe that I have an appropriate level of expertise to confirm that it is of an acceptable scientific standard.**

Reviewer Report 20 August 2021

#### <https://doi.org/10.5256/f1000research.57741.r88976>

**© 2021 Haase R.** This is an open access peer review report distributed under the terms of the [Creative Commons](https://creativecommons.org/licenses/by/4.0/) [Attribution License](https://creativecommons.org/licenses/by/4.0/), which permits unrestricted use, distribution, and reproduction in any medium, provided the original work is properly cited.

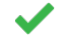

### **Robert Haase**

Cluster of Excellence "Physics of Life", Technische Universität Dresden, Dresden, Germany

I am happy to read the revised version of the manuscript. It covers all my suggestions from the last round. I appreciate the deeper insights into the technology the authors present and the comparison with other open source tools available aiming at a similar target audience. I

congratulate the authors to this excellent manuscript and wish the best for the future of the TAPAS project.

*Competing Interests:* I do maintain software projects that aim at a similar audience. The authors showed compatibility with my tools which is nice. Anyway, this could be interpreted as a potential confilict of interest.

*Reviewer Expertise:* Bio-Image Analysis, Computer Science

**I confirm that I have read this submission and believe that I have an appropriate level of expertise to confirm that it is of an acceptable scientific standard.**

### **Version 1**

Reviewer Report 18 November 2020

### <https://doi.org/10.5256/f1000research.29799.r73800>

**© 2020 Loo L.** This is an open access peer review report distributed under the terms of the [Creative Commons](https://creativecommons.org/licenses/by/4.0/) [Attribution License](https://creativecommons.org/licenses/by/4.0/), which permits unrestricted use, distribution, and reproduction in any medium, provided the original work is properly cited.

#### ? **Lit-Hsin Loo**

Bioinformatics Institute (BII), Agency for Science, Technology, and Research (A\*STAR), Singapore, Singapore

#### **Summary:**

Gilles *et al.* report a new software tool called TAPAS for batch processing and analysis of microscopy images. The tool is based on ImageJ/Fiji and can load images from the local file system or remote OMERO database. A set of 60 analysis modules or commands are currently available, mostly come from a previously developed package, 3D ImageJ Suite.

The ability to batch process images using a standardized system is critical for ensuring the reproducibility of published results, and also the continuity of the development and applications of established analysis pipelines. The authors correctly point out that there are many existing tools that can do batch processing, such as CellProfiler, Icy, or ImageJ macros. However, one of the key advantages of TAPAS is the simplification of the specifications of an analysis workflow using text files (which can be edited using any text editor) and intuitive command syntax (which require minimum effort to learn). Thus, TAPAS can still fill a gap currently unaddressed by these other tools in the field.

Overall, the work is technically sound and the article is well written. However, insufficient details and examples or use cases have been given to demonstrate the applications of TAPAS. Also, the targeted applications and the current limitations of the software are not well explained or discussed.

### **Major comments:**

- 1. For this reviewer, the syntax of TAPAS is one of the most interesting and novel parts of the software. However, insufficient details and examples have been provided to explain the syntax and rules of the "TAPAS language". One suggestion is to provide an example for a typical image analysis pipeline (e.g., image import, preprocessing, segmentation, feature extraction, result export). The authors may include pseudo codes (or a block diagram) and the corresponding TAPAS code that can accomplish the tasks.
- 2. It is not very clear what types of microscopy images can TAPAS process. The authors kind of alluded that the tools is meant for 3D images, but this has not been clearly presented. For example, can TAPAS process bright-field or RGB images? Time-lapse images? Or 3D-stack images?
- 3. Can TAPAS run any ImageJ commands/functions? Or is it restricted only to functions from the ~60 modules?
- 4. The authors may present some simple examples of the results and screenshots that can be obtained from TAPAS. For example, counting of cells or measurement of protein expression levels in 3D images. These examples will be very helpful to let the readers understand how TAPAS may be used.
- 5. Another major advantage of using text-file based configurations is that the configurations may be version-controlled using standard software such as Git. Perhaps the authors may consider adding this function in the future.

#### **Minor comments**

1. In the abstract, "Once the user has designed her protocol, she can … " may be changed to "he/she".

### **Is the work clearly and accurately presented and does it cite the current literature?** Yes

### **Is the study design appropriate and is the work technically sound?**

Yes

### **Are sufficient details of methods and analysis provided to allow replication by others?** Partly

### **If applicable, is the statistical analysis and its interpretation appropriate?**

Not applicable

### **Are all the source data underlying the results available to ensure full reproducibility?** Yes

### **Are the conclusions drawn adequately supported by the results?**

Partly

### *Competing Interests:* No competing interests were disclosed.

*Reviewer Expertise:* computational and system biology, image analysis, high-throughput screening and imaging, machine learning, in vitro cell models

**I confirm that I have read this submission and believe that I have an appropriate level of expertise to confirm that it is of an acceptable scientific standard, however I have significant reservations, as outlined above.**

Reviewer Report 02 November 2020

#### <https://doi.org/10.5256/f1000research.29799.r73799>

**© 2020 Haase R.** This is an open access peer review report distributed under the terms of the [Creative Commons](https://creativecommons.org/licenses/by/4.0/) [Attribution License](https://creativecommons.org/licenses/by/4.0/), which permits unrestricted use, distribution, and reproduction in any medium, provided the original work is properly cited.

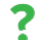

**Robert Haase**

Cluster of Excellence "Physics of Life", Technische Universität Dresden, Dresden, Germany

The authors present TAPAS which is an approach Towards an Automated Processing and Analysis System. One can see it as a workflow-design tool, primarily, but not exclusively, to the ImageJ 3D Suite.

The authors' efforts are appreciated because TAPAS fills a gap in the ImageJ/Fiji ecosystem. Furthermore, TAPAS is extensible and user friendly. TAPAS allows the removal of technical implementation details from the process of designing an image processing workflow. Furthermore, users are suggested to organize their data in a structure similar to OMERO databases. Standardization in image data organization is also a field where every step forward is deeply acknowledged.

For the presented manuscript, I would suggest minor additions: First of all, a more detailed report of the state-of-the-art would be interesting. Differentiation of TAPAS against Icy Protocols<sup>[1](jar:file:/work/f1000research/webapps/ROOT/WEB-INF/lib/service-1.0-SNAPSHOT.jar!/com/f1000research/service/export/pdf/#rep-ref-73799-1)</sup> and Knime<sup>[2](jar:file:/work/f1000research/webapps/ROOT/WEB-INF/lib/service-1.0-SNAPSHOT.jar!/com/f1000research/service/export/pdf/#rep-ref-73799-2)</sup> could give new insights to the reader. Furthermore, also commercial systems such as Zen and Apeer (Zeiss, Jena, Germany) and Arivis (Arivis, Munich, Germany) come nowadays with workflow design user interfaces which might be worth exploring and distinguishing.

From the user's perspective, I would love to see an example workflow and an explanation of how the user benefits from exploiting the capabilities of TAPAS in a practical context. The TAPAS website contains examples and tutorials and the manuscript could benefit from this amazing documentation.

On the implementation side, I would happy to read some insights about how plugins for TAPAS can be implemented and distributed to collaborators. I think if the involved procedures would be explained a bit more in detail, developers could estimate efforts to implement TAPAS wrappers for their tools and algorithms, e.g. for denoising and segmentation. This increases the chance of other developers picking up TAPAS as a distribution system of their tools.

Furthermore, on the technical side, I wonder if it is possible to implement processing steps that take two images from two former processing steps as input. Figure 1 suggests TAPAS is a linear system where each operation has just one input and one output. I'm not sure if I interpret this correctly.

The fact that TAPAS is developed fully in the open endorses the authors as fantastic contributors to the bio-image analysis open-source community. The audience knows from former projects like the authors' famous ImageJ 3D Suite that long-term support is available for many years. I think potential future plans for TAPAS could be mentioned in the manuscript. To my experience, communicating long-term perspectives clearly to the community pays off, because if users know that long-term support is given, the chance is higher that they pick up a new tool and build their workflows with it.

To conclude, TAPAS is a great extension for ImageJ/Fiji and eases integration of workflows in the OMERO ecosystem. It is extensible and flexible in use giving a powerful toolbox in the hands of end-users.

### **References**

1. de Chaumont F, Dallongeville S, Chenouard N, Hervé N, et al.: Icy: an open bioimage informatics platform for extended reproducible research.*Nat Methods*. 2012; **9** (7): 690-6 [PubMed Abstract](http://www.ncbi.nlm.nih.gov/pubmed/22743774) | [Publisher Full Text](https://doi.org/10.1038/nmeth.2075)

2. Berthold M, Cebron N, Dill F, Gabriel T, et al.: KNIME: The Konstanz Information Miner. 2008. 319-326 [Publisher Full Text](https://doi.org/10.1007/978-3-540-78246-9_38)

**Is the work clearly and accurately presented and does it cite the current literature?** Partly

**Is the study design appropriate and is the work technically sound?** Yes

**Are sufficient details of methods and analysis provided to allow replication by others?** Partly

### **If applicable, is the statistical analysis and its interpretation appropriate?**

Not applicable

## **Are all the source data underlying the results available to ensure full reproducibility?**

No source data required

### **Are the conclusions drawn adequately supported by the results?**

Yes

*Competing Interests:* I do work on software solutions with similar purpose as TAPAS. I hope anyway that my review is appropriate and my feedback allows the authors to improve the manuscript.

*Reviewer Expertise:* Bio-Image Analysis, Computer Science

F1000 Research

**I confirm that I have read this submission and believe that I have an appropriate level of expertise to confirm that it is of an acceptable scientific standard, however I have significant reservations, as outlined above.**

The benefits of publishing with F1000Research:

- Your article is published within days, with no editorial bias
- You can publish traditional articles, null/negative results, case reports, data notes and more
- The peer review process is transparent and collaborative
- Your article is indexed in PubMed after passing peer review
- Dedicated customer support at every stage

For pre-submission enquiries, contact [research@f1000.com](mailto:research@f1000.com)

Page 13 of 13